# **CrystalLink USB 3.0**

2-Port USB 3.0 100m Multimode Fiber Optic Extender

## **Installation and User Manual**

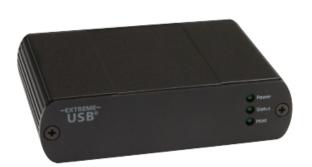

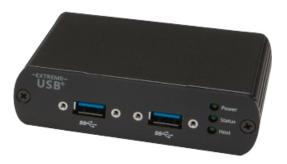

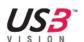

### **FCC Radio Frequency Interference Statement Warning**

This device complies with Part 15 of the FCC rules. Operation is subject to the following two conditions:

- (1) this device may not cause harmful interference, and
- (2) this device must accept any interference received including interference that may cause undesired operation.

#### **CE Statement**

The CrystalLink USB3.0 is in conformity with European Standard EN 55022, EN 55024, EN 61000-3-2, and EN 61000-3-3.

#### **IC Statement**

This Class B digital apparatus complies with Canadian ICES-003.

## Contents

| Introduction                             | 3  |
|------------------------------------------|----|
| Product Contents                         | 3  |
| Features                                 | 3  |
| The Transmitter Unit                     | 4  |
| The Reveiver Unit                        | 5  |
| Installation Guide                       | 6  |
| Requirements                             | 6  |
| Fiber Optic Link Cabling                 | 6  |
| Installing the CrystalLInk USB3.0 System | 7  |
| Preparing Your Site                      |    |
| Preparing Your Computer                  |    |
| Connecting a USB 3.0 Device              |    |
| Installing the Receiver Unit             |    |
| Installing the Transmitter Unit          |    |
| Checking the Installation                |    |
|                                          |    |
| Troubleshooting                          | 13 |
| Contacting Technical Support             | 15 |
| Warranty Information                     | 15 |
| Obtaining Warranty Service               | 16 |
| Contacting Sales                         | 16 |
| Contacting Technical Support             | 16 |
| Technical Glossary                       | 17 |
| USB Connectors                           | 17 |
| DupTransmitter LC Crossover              | 17 |
| Specifications                           | 10 |

#### Introduction

This document provides product information for the CrystalLink USB3.0, installation instructions, troubleshooting guidelines, and instructions for contacting Rose Electronics regarding technical support and warranty information.

The instructions in this document assume a general knowledge of computer installation procedures, familiarity with cabling requirements, and some understanding of USB devices.

#### **CrystalLink USB3.0 Product Contents**

Your CrystalLink USB3.0 is packaged with:

- Transmitter unit (Local Extender)
- Receiver unit (Remote Extender)
- AC power adapter
- USB 3.0 cable
- Power cable
- User Document

#### **Features**

The CrystalLink USB3.0 enables users to extend beyond the standard 3m cable limit for USB 3.0 peripheral devices. With the CrystalLink USB3.0, certain USB 3.0 devices can be located up to 100 meters from the computer.

The CrystalLink USB3.0 supports only USB 3.0 devices. USB 2.0 and 1.1 devices will not function through this extender.

The CrystalLink USB3.0 comprises two individual units: the Transmitter unit and the Receiver unit.

#### The Transmitter Unit

The Transmitter unit connects to the computer using a standard USB 3.0 cable. Power for this unit is provided from the USB port on the host computer.

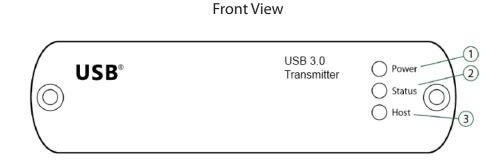

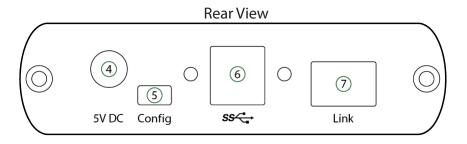

| ITEM | ТҮРЕ                                     | DESCRIPTION                                                                                                    |  |
|------|------------------------------------------|----------------------------------------------------------------------------------------------------|--|
| 1    | Power ON                                 | Unit is powered properly.                                                                                                    |  |
| '    | Power OFF                                | Unit is not powered or not powered properly.                                                                                                    |  |
|      | Status Blinking (1Hz)                    | Waiting for connection to Receiver.                                                                                                    |  |
| 2    | Status ON                                | Transmitter and Receiver are linked and operating normally.                                                                                                    |  |
|      | Status OFF                               | Fault detected; power cycle required.                                                                                                    |  |
| 2    | Host ON                                  | SuperSpeed Host detected on upstream facing port.                                                                                                    |  |
| 3    | 3 Host OFF SuperSpeed Host not detected. |                                                                                                    |  |
| 4    | Power Port (optional)                    | Not required in normal operation. An optional 5V power supply can be connected to the Transmitter unit to provide power if the USB port on the host PC is not capable of delivering sufficient power to the unit. |  |
| 5    | Configuration Port                       | Reserved for manufacturer use.                                                                                                    |  |
| 6    | USB 3.0 Type B port                      | Used to connect the Transmitter unit to the host computer. Port accepts locking or non-locking USB 3.0 Type B connectors.                                                                                         |  |
| 7    | Link Port (Dup Transmitter LC)           | Extension link Dup Transmitter LC fiber optic transceiver port.                                                                                                    |  |

### The RECEIVER Unit

The Receiver unit has two USB Type A ports for USB 3.0 devices. The RECEIVER unit allows you to connect up to two USB 3.0 devices directly. The RECEIVER unit is powered by an external AC adapter and can supply up to 900mA to each USB port.

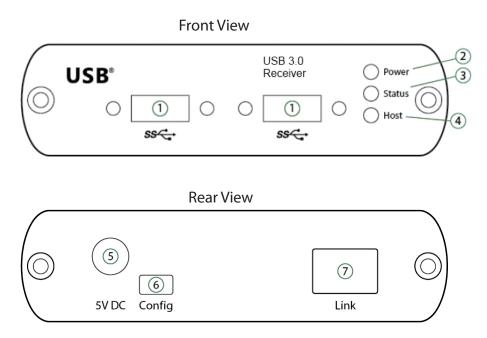

| ITEM | ТҮРЕ                              | DESCRIPTION                                                                                                    |
|------|-----------------------------------|----------------------------------------------------------------------------------------------------|
| 1    | USB 3.0 Type A ports              | Used to connect USB 3.0 device(s) to the RECEIVER unit. Ports accept locking or non-locking USB 3.0 Type A connectors. |
| I I  |                                   | Unit is powered properly.                                                                                              |
| 2    | Power OFF                         | Unit is not powered or not powered properly.                                                                           |
|      | Status Blinking (1Hz)             | Waiting for connection to TRANSMITTER.                                                                                 |
| 3    | Status ON                         | TRANSMITTER/RECEIVER are linked and operating normally.                                                                |
|      | Status OFF                        | Fault detected; power cycle required.                                                                                  |
| 4    | Host ON                           | SuperSpeed Host detected on upstream facing port.                                                                      |
| 4    | Host OFF                          | SuperSpeed Host not detected.                                                                                          |
| 5    | Power Port                        | Connects to the locking AC power supply. Required on the Receiver unit for correct operation.                          |
| 6    | Config Port                       | Reserved for manufacturer use.                                                                                         |
| 7    | Link Port (Dup Transmitter<br>LC) | Extension link Dup Transmitter LC fiber optic transceiver port.                                                        |

#### **Installation Guide**

#### **Example Application**

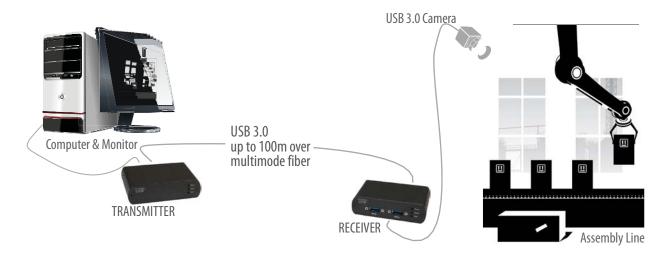

#### Requirements

To complete installation of the CrystalLink USB3.0, you will also require the following items that are not included with the product:

- USB 3.0 compatible computer (host computer) with a USB 3.0 compliant operating system
- USB 3.0 compatible device
- 2-strand 50/125µm multimode (MMF) fiber optic cable with Dup Transmitter LC connectors

## **Fiber Optic Link Cabling**

The Transmitter and Receiver units are interconnected by fiber optic cabling. This cabling must be:

- 50/125µm multimode fiber (MMF)
- Terminated with Dup Transmitter LC connectors

The following maximum distances are achievable depending on the application and cabling standard:

- Using OM3, up to 100m is achievable with USB 3.0 cameras, and up to 50m for all other applications.
- Using OM2, up to 50m is achievable for all applications.

These maximum distances include any fiber patch cords or patch panel interface.

If premise cabling will be used for the installation, then the distances provided above must be met when measuring from Transmitter to Receiver, inclusive of the premise cabling and the patch cables. All cables must meet the ratings specified. Patch cables must be terminated with Dup Transmitter LC connectors.

### Installing the CrystalLink USB3.0 System

#### **Preparing Your Site**

Before you can install the CrystalLink USB3.0, you need to prepare your site:

- 1. Determine where the computer is to be located and set up the computer.
- 2. Determine where you want to locate the USB device(s).
- 3. Ensure fiber optic cabling is in place, prepared, properly terminated, and within the maximum distances as defined for the cabling standard used.

#### **Preparing Your Computer**

The CrystalLink USB3.0 does not support suspend modes of operation. As such, your computer should be configured to not go into "suspend mode" or to "suspend" the USB ports.

To perform the changes:

#### Windows (7/8)

To disable "suspend" settings on your computer:

1. Open Control Panel. Open Power Options.

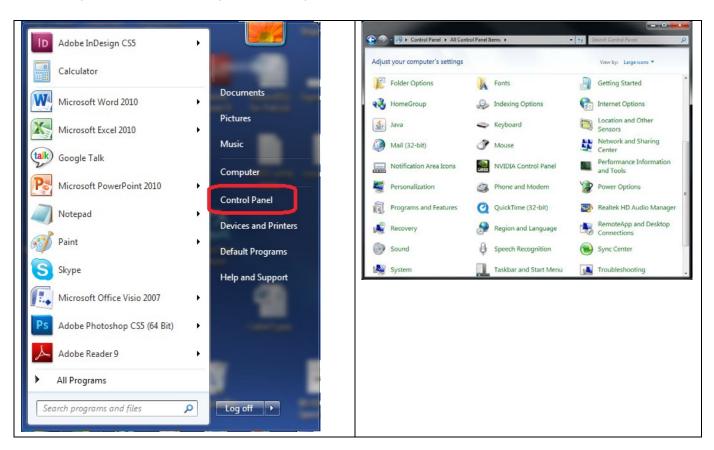

a. Click on Change Plan Setting

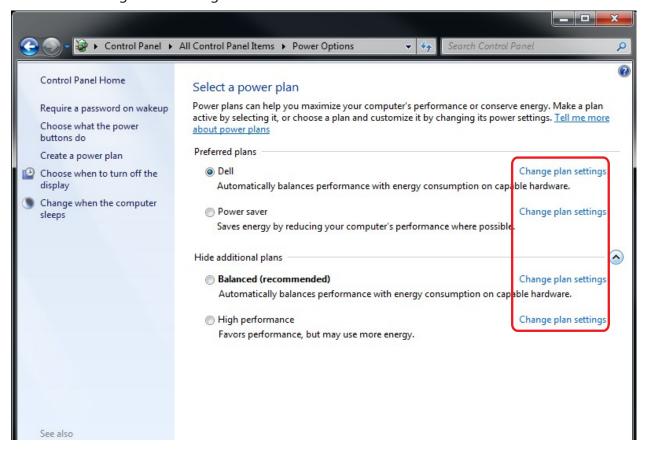

- 2. Select "Never" for "Put the computer to sleep" for all the configurations presented.
  - a. Click Change advanced power settings.

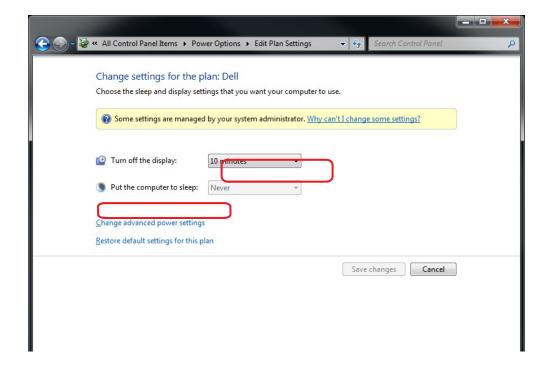

- b. Expand "USB settings"
- c. Expand "USB selective suspend setting"
- 3. Select"Disabled".

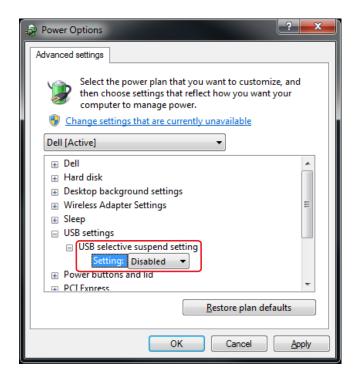

#### OS X

To disable "suspend" settings on your computer:

1. Open System Preferences and select Energy Saver.

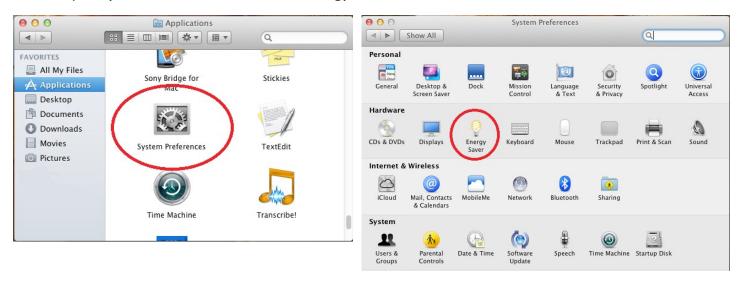

2. For both Battery and Power Adapter power settings, move slider bar to "Never" for "Computer Sleep".

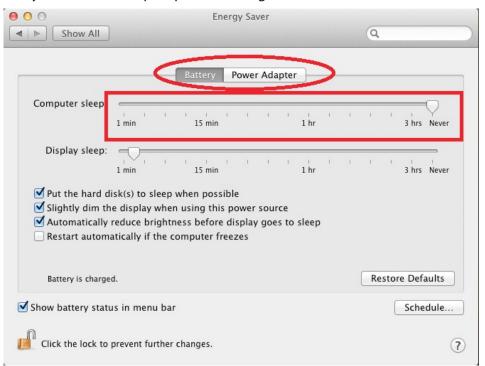

3. In the popup warning window, click OK.

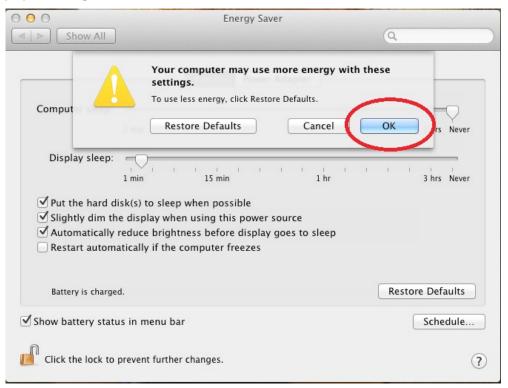

#### **Connecting a USB 3.0 Device**

- 1. Install any software required to operate the USB device(s). Refer to the documentation for the USB device(s), as required.
- 2. Connect the USB device to the device port on the Receiver unit. If you are using a USB3.0 Vision compliant locking USB cable, then you can use the locking knobs to lock the cable to the port on the Receiver.

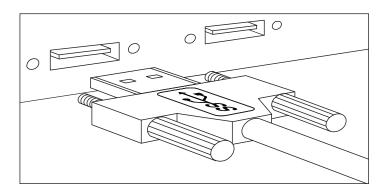

3. Check that the device is detected and installed properly in the operating system.

#### **Installing the Receiver Unit**

- 1. Place the Receiver unit near the USB device(s).
- 2. Plug the power adapter into a suitable AC outlet.
- 3. Connect the power adapter to the Receiver unit and twist the connector to lock the power connector into the Receiver unit.

#### **Installing the Transmitter Unit**

- 1. Place the Transmitter unit near the computer.
- 2. Connect the link cable to the Transmitter and the Receiver.

#### With Surface Cabling

- Plug one end of the fiber optic cabling (not included) into the Link port on the Transmitter unit.
- Plug the other end of the fiber optic cabling into the Link port on the Receiver unit.

#### With Premise Cabling

- Plug one end of a fiber optic patch cord (not included) into the Link port on the Transmitter unit.
- Plug the other end of the patch cord into the fiber optic information outlet near the host computer.
- Plug one end of the 2<sup>nd</sup> fiber optic patch cord (not included) into the Link port on the Receiver unit.
- Plug the other end of the 2<sup>nd</sup> patch cord into the fiber optic information outlet near the USB device.
- 3. Install the supplied USB 3.0 cable between the Transmitter and a USB 3.0 port on the host computer.

### **Checking the Installation**

- On the Transmitter and Receiver units, check that the Power, Status, and Host LEDs are on and solid. If the Host or Status LEDs are permanently off, then the cabling between the Transmitter and Receiver unit may not be installed properly or is defective.
- 2. For Windows users, open Device Manager to confirm that the CrystalLink USB3.0 has installed correctly.
  - Expand the entry for Universal Serial Bus controllers by clicking the + sign. If the CrystalLink USB3.0 has been installed correctly, you should find it listed as two "Superspeed Hub"s, or "3.0 Hub"s".

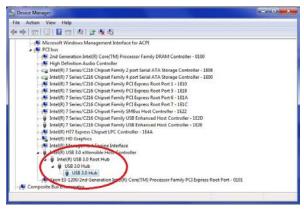

3. For Mac OS X users, open the System Profiler to confirm that the CrystalLink USB3.0 has installed correctly.

In the left hand column under Hardware, select "USB" and inspect the right hand panel. If the CrystalLink USB3.0 has been installed correctly, you should find it listed as a "Hub" under the USB SuperSpeed Bus.

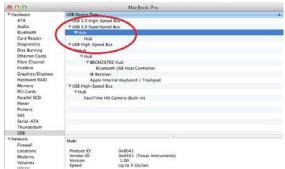

4. If the CrystalLink USB3.0 is not detected correctly or fails to detect, please consult the Troubleshooting section in this guide.

## **Compatibility**

The CrystalLink USB3.0 complies with USB 3.0 specifications governing the design of USB devices. However, Rose Electronics does not guarantee that all USB 3.0 devices are compatible with the CrystalLink USB3.0, as there are a number of different configurations that may impact the operation of USB 3.0 devices over extended distances.

## **Troubleshooting**

The following table provides troubleshooting tips. The topics are arranged in the order in which they should be executed in most situations. If you are unable to resolve the problem after following these instructions, please contact Technical Support for further assistance.

| PROBLEM                                                        | CAUSE                                                                                                    | SOLUTION                                                                                                    |
|----------------------------------------------------------------|----------------------------------------------------------------------------------------------------|----------------------------------------------------------------------------------------------------|
| All LEDs on<br>TRANSMITTER<br>unit are off.                    | The TRANSMITTER unit is not receiving power from the USB port or the (optional)     TRANSMITTER AC adapter.                                                                                                    | <ol> <li>Ensure that the USB connection between<br/>the TRANSMITTER and host computer is<br/>properly installed.</li> <li>Move the USB connector to another USB port on<br/>the host computer.</li> </ol>                                                                                                    |
| All LEDs on<br>RECEIVER<br>unit are off.                       | The RECEIVER unit is not receiving power from the AC adapter.                                                                                                    | <ol> <li>Ensure that the AC power adapter is properly connected to the RECEIVER unit.</li> <li>Check that the AC adapter is connected to a live source of electrical power.</li> </ol>                                                                                                    |
| Status LEDs on both the TRANSMITTER and RECEIVER are blinking. | <ul> <li>There is no connection between the TRANSMITTER unit and RECEIVER unit.</li> <li>The TRANSMITTER unit is not connected to a USB 3.0 port</li> <li>The host computer does not support USB 3.0</li> </ul> | <ol> <li>Ensure that the host computer supports USB 3.0, refer to manual for the computer to confirm.</li> <li>Ensure the TRANSMITTER unit is connected to a USB 3.0 port. The centre of the port should be blue. Another colour, such as black usually indicates a USB 2.0 port</li> <li>Ensure that a multimode fiber optic cable with crossover is connected between the TRANSMITTER and RECEIVER units.</li> <li>Connect a fiber optic crossover patch cord between the TRANSMITTER and RECEIVER units. Recheck operation of the system.</li> </ol> |
| Status LED is off<br>on one or both<br>units                   | <ul> <li>The computer went into suspend, hibernate or sleep mode.</li> <li>The computer tried to suspend the USB 3.0 port that the TRANSMITTER is connected to.</li> </ul>                                      | <ol> <li>Power cycle the RECEIVER unit and the devices connected to the RECEIVER</li> <li>Power cycle the TRANSMITTER and RECEIVER units, and the devices connected to the RECEIVER</li> <li>Follow the steps in "Preparing Your Computer" on page 7 to disable suspend modes on your computer. Refer to your operating system's manual for</li> </ol>                                                                                                    |

| PROBLEM                                                   | CAUSE                                                                                                    | SOLUTION                                                                                                    |
|-----------------------------------------------------------|----------------------------------------------------------------------------------------------------|----------------------------------------------------------------------------------------------------|
| PROBLEM  Host LED on TRANSMITTER/ RECEIVER units are off. | The host computer is not powered on.  The TRANSMITTER unit is not connected to the computer (when used with the optional TRANSMITTER AC adapter).  The CrystalLink USB3.0 is malfunctioning. | <ol> <li>Disconnect all USB devices from the RECEIVER unit.</li> <li>Disconnect the TRANSMITTER unit from the computer.</li> <li>Disconnect the RECEIVER unit from the AC power adapter.</li> <li>Reconnect the TRANSMITTER unit to the computer.</li> <li>Reconnect the RECEIVER unit to the AC power adapter.</li> <li>In the Universal Serial Bus controllers section of Device Manager, check that theCrystalLink USB3.0 is recognized as two "Superspeed Hub"s or two 3.0 Hub"s</li> <li>It may be recognized as "Superspeed Hub", "3.0</li> </ol> |
|                                                           |                                                                                                    | Device Manager, check that theCrystalLink USB3.0 is recognized as two "Superspeed Hub"s or two 3.0 Hub"s                                                                                                    |
|                                                           |                                                                                                    |                                                                                                    |

| All LEDs on both    |
|---------------------|
| the TRANSMITTER     |
| unit and            |
| RECEIVER unit are   |
| on                  |
| but the USB device  |
| does not operate    |
| correctly, or is    |
| detected as an      |
| "Unknown Device" in |
| the operating       |
| system.             |
|                     |

- The USB device is malfunctioning.
- The computer does not recognize the USB device.
- The application software for the device is not operating.
- The CrystalLink USB3.0 is malfunctioning.

- 1. Disconnect the CrystalLink USB3.0 from the computer.
- 2. Connect the USB device directly to the USB port on the computer.
- 3. If the USB device does not operate properly, consult the user documentation for the device.
- 4. Update your system BIOS, chipset, or USB Host controller drivers from your System/Mother board manufacturer's website.
- 5. If the USB device operates properly when directly connected to the computer, connect another device (of a different type) to the CrystalLink USB3.0. Connect the CrystalLink USB3.0 to the computer.
- If the second USB device does not operate, the CrystalLink USB3.0 may be malfunctioning. Contact Technical Support for assistance.
- 7. If the second USB device does operate properly, the first device may not be compatible with the CrystalLink USB3.0.

## **Contacting Technical Support**

If you are experiencing problems not referenced in the Troubleshooting section, you may contact **Rose Electronics Technical Support.** 

## **Technical Glossary**

#### **USB Connectors**

USB cables have two classes of connectors. The Type A connectors are used to connect the cable from a USB device to a Type A port on a computer or hub. The Type B connectors are used to attach the USB cable from a USB host to a USB device or hub. There are full-sized, mini, and micro variants of both type A and B connectors.

USB 3.0 introduces changes to the connectors. USB 3.0 and USB 2.0 Type A connectors are the same shape and size and are compatible with each other. However, the USB 3.0 Type B connector will not fit in a USB 2.0 Type B port, though a USB 2.0 Type B connector will fit into a USB 3.0 Type B port.

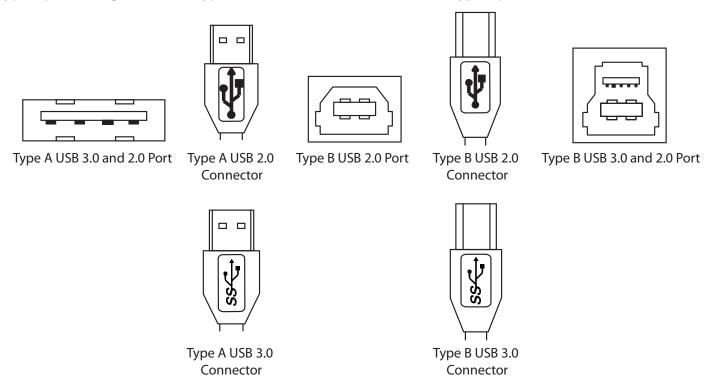

### **DupTransmitter LC Crossover**

When a crossover fiber-optic cable is called for, the cable has the transmit signal on one end connected to the receive signal at the other end.

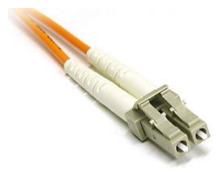

## **Specifications**

| Operating Distance                        | Up to 100m (330 ft)                                           |
|-------------------------------------------|---------------------------------------------------------------|
| USB Device Support & Throughputs          | USB 3.0 up to 5Gbps                                           |
| USB Host Support                          | xHCI controllers (Intel, AMD, Renesas (NEC), Fresco, AsMedia) |
| AC Adapters                               | 100-240V AC Input, 5V DC Output, Locking                      |
| Power Available to USB Device at Receiver | 900mA for each USB Port                                       |
| Transmitter Unit                          |                                                               |
| USB Connector                             | 1 x USB 3.0 Type B Locking Receptacle                         |
| Link Connectors                           | 1 x Duplex LC Fiber Connector                                 |
| Dimensions                                | 100mm x 76mm x 26mm (3.94" x 2.99" x 1.02")                   |
| Receiver Unit                             |                                                               |
| USB Connectors                            | 2 x USB 3.0 Type A Locking Receptacles                        |
| Link Connectors                           | 1 x Duplex LC Fiber Connector                                 |
| Dimensions                                | 100mm x 76mm x 26mm (3.94" x 2.99" x 1.02")                   |
| Environmental                             |                                                               |
| Operating Temperature Range               | 0°C to 40°C (32°F to 104°F)                                   |
| Storage Temperature Range                 | -20°C to 70°C (-4°F to 170°F)                                 |
| Operating Humidity                        | 20% to 80% relative humidity, non-condensing                  |
| Storage Humidity                          | 10% to 90% relative humidity, non-condensing                  |
| Compliance                                |                                                               |
| EMC                                       | FCC (Class B), CE (Class B)                                   |
| Machine Vision                            | AIA USB3 Vision (upon standard release)                       |
| Environmental                             | RoHS2                                                         |
|                                           |                                                               |
|                                           |                                                               |